## Citrix Provisioning version 1811

### What's new

November 7, 2018

This release includes updates to the CPV Server's Windows firewall ports. See the [fixed](https://stage-docs.citrix.com/en-us/provisioning/current-release/fixed-issues.html) and [known](https://stage-docs.citrix.com/en-us/provisioning/current-release/known-issues.html) issues for additional information about this release of Citrix Provisioning.

#### **Note:**

Use the most recent version of the Citrix License Server for the latest features. If you are upgrading from an existing version to the newest version, the most recent version of the license server is available by using the product software. When you do not upgrade to the latest version of the license server, the product license enters the 30-day grace period. For more information, see [Licensing.](https://stage-docs.citrix.com/en-us/provisioning/current-release/system-requirements/license.html)

## Open all default CPV Server's Windows firewall ports

The Citrix Provisioning Server installation now includes the option to open all default CPV Server's Windows firewall ports. This configuration is useful for administrators who want to facilitate the installation process by automatically opening all Citrix Provisioning ports, without manually specifying which ports to open.

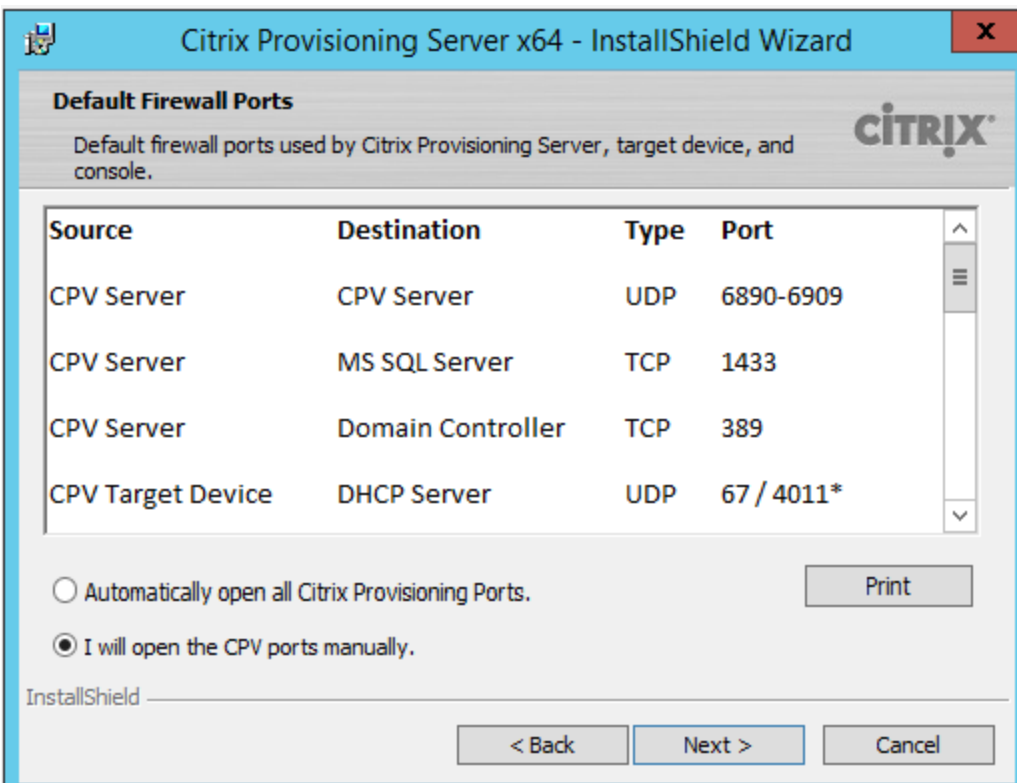

During installation, use one of the following options in the **Default Firewall Ports** installation screen:

- Automatically open all Citrix Provisioning ports
- I will open the CPV ports manually

#### **Tip:**

The screen is only available if the Windows firewall is active.

# Fixed issues

August 30, 2018

Citrix Provisioning 1808 contains all fixes that were included in previously released versions 7 through 7.18, plus the following new fixes:

### Server issues

 When an additional virtual hard disk (VHD) footer is assigned to a merged VHD, the file size of the merged base might increase. [#LC9837]

- When you create a merged base vDisk version, the MgmtDaemon.exe process might exit unexpectedly with an exception code 0xc0000005. [#LC9143]
- When you merge two or more vDisks at the same time, the MgmtDaemon.exe process might exit unexpectedly. [#LC9123]

### Console issues

- On Citrix Provisioning 7.14 and later versions, the Configuration wizard might fail to configure a farm when you are not using Active Directory. The issue occurs when Citrix Provisioning is installed in a Workgroup environment. [#LC9844]
- After upgrading Citrix Virtual Apps and Desktops from Version 7.13 to Version 7.15 in certain Active Directory environments, the local users might not be able to log on to the Citrix Provisioning Console. A timeout error message appears. [#LC9542]

# Known issues

November 1, 2018

The following issues are known at this release:

- Files located in C:\Program Files\Citrix\PowerShell SDK are missing after upgrading. This issue occurs because the CDF version used by Citrix Provisioning does not match the version used by other components associated with Citrix Virtual Apps and Desktops. As a result, newer CDF files have a lower version number than previous ones. This issue does not affect the functionality of importing CPV device collections into CVAD machine catalogs. To resolve this issue:
- 1. Close Citrix Studio.
- 2. Mount the new CVAD ISO.
- 3. In the mounted CVAD ISO, navigate to \x64\DesktopStudio.
- 4. Right click on PVS PowerShell SDK x64 to expose a contextual menu.
- 5. Select **Repair**.
- 6. Run the Repair option; the installation adds the two CDF files as needed.

[PVS-4009]

**REVIEW** previously reported issues Laplace 1808

- Provisioning Services UEFI target devices do not support the **List local hard disk in boot menu** option. If you select this option in the boot menu, the system does not boot to hard disk for UEFI target devices. Instead, the system shows the boot menu again after timing out.
- When using the Citrix Cloud feature, consider the following:
- To install the remote PowerShell SDK on the Provisioning server, you must uninstall the 5 Citrix Virtual Apps and Desktop snap-ins from the server, then install the remote PowerShell SDK.
- Once a Console is installed with the remote PowerShell SDK and is used for provisioning, it no longer functions with on-premise Citrix Virtual Apps and Desktops.
- In the Citrix Virtual Apps and Desktops Setup Wizard, enter the **IP address** for the Citrix Cloud connector when it prompts for the Citrix Virtual Apps and Desktops Controller Address.
- Before upgrading from version 7.17 to this version of Citrix Provisioning, you must manually uninstall CDF on the Provisioning Server, Console, and target devices.
- For Windows 10 1709, you must apply the OS update [KB4093105,](https://support.microsoft.com/en-us/help/4093105/windows-10-update-kb4093105) or later, before installing Citrix Provisioning components.
- In the Provisioning Console, the Citrix Virtual Apps and Desktops Setup Wizard cannot be used to connect twice in a row. Once the Wizard tries to connect to the Cloud Delivery controller once, regardless of connection success or failure, you must exit and close the Provisioning Console.
- Citrix Provisioning supports Windows 10 Fall Creator v1709 with the following known issues:
	- Windows 10 32 bit v1709 cannot boot from a vDisk in private image mode. [LCM-3224]
- After performing a silent install of a Citrix Provisioning client, subsequent upgrades using the Upgrade Wizard fail because the client fails to reboot. [#PVS-2264]
- Existing Citrix Provisioning target devices cannot be added to an existing Citrix Virtual Apps and Desktop catalog using the Machine Creation Services catalog in Studio. However, new target devices created using the Citrix Virtual Apps and Desktop Setup Wizard can be added to the existing catalog from the Provisioning server. [#DNA-53806]
- When using the Citrix Provisioning Setup Wizard to create VMs on a XenServer host while specifying 1 VCPU, the VM is created with 1 VCPU and a topology of "2 cores per socket". This prevents the VM from booting, while displaying the following error message in XenCenter: "The value 'VCPU\_max must be a multiple of this field' is invalid for field 'platforms:cores-per-socket'. As a result, XenCenter fails to boot the VM because the topology and VCPU configuration are incompatible. [#PVS-1126]
- The Citrix Virtual Apps and Desktop Setup Wizard creates targets then boots them to format the cache drive. This process occurs quickly. Sometimes, a VDA may reach a state where it fails to shut down correctly because it's initializing while the Citrix Provisioning Device Service simultaneously finishes formatting the cache drive then shuts down the target. To resolve this issue, in the vDisk registry key, HKEY\_LOCAL\_MACHINE\SOFTWARE\Citrix\ProvisioningServices, create a DWORD called "RebootDelaySec". Set an arbitrary value, delay-toshutdown, in seconds using a decimal value. [#HDX-14474]
- The MCS IO driver may cause a system to crash. To resolve this issue, Citrix recommends disabling the driver in Studio. [#PMCS-2941]
- Windows 10 v1803 target devices with vDisk cache type set to **Cache in device RAM** may crash when booting. [#PVS-3634]